# Programos kūrimo ciklas ir jo valdymas

#### Saulius Gražulis

#### 2011 ruduo

Vilniaus universitetas, Matematikos ir informatikos fakultetas Informatikos institutas

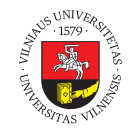

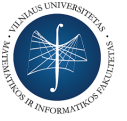

 $\bigodot$   $\bigodot$   $\bigodot$ 

Šį skaidrių rinkinį galima kopijuoti, kaip nurodyta Creative Commons Attribution-ShareAlike 4.0 International licenzijoje

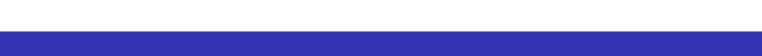

# Programos kūrimo ciklas

Tipiškas *kompiliuojančios* kalbos programos kūrimo (mikro-)ciklas:

 $\begin{picture}(150,45)(-8.0,0) \put(0,0){\vector(1,0){100}} \put(15,0){\vector(1,0){100}} \put(15,0){\vector(1,0){100}} \put(15,0){\vector(1,0){100}} \put(15,0){\vector(1,0){100}} \put(15,0){\vector(1,0){100}} \put(15,0){\vector(1,0){100}} \put(15,0){\vector(1,0){100}} \put(15,0){\vector(1,0){100}} \put(15,0){\vector(1,0){100}} \put(15,0){\vector(1$ 

Tipiškas *interpretuojančios* kalbos programos kūrimo (mikro-)ciklas:

 $\fbox{\parbox{1.5cm}{ \begin{picture}(10,6) \put(0,0){\dashbox{0.5}(10,0){ }} \put(15,0){\dashbox{0.5}(10,0){ }} \put(15,0){\dashbox{0.5}(10,0){ }} \put(15,0){\dashbox{0.5}(10,0){ }} \put(15,0){\dashbox{0.5}(10,0){ }} \put(15,0){\dashbox{0.5}(10,0){ }} \put(15,0){\dashbox{0.5}(10,0){ }} \put(15,0){\dashbox{0.5}(10,0){ }} \put(15,0){\dashbox{0.5}(10,0){ }} \put$ 

# Edit-Compile-Link-Run ckilas \*x aplinkoje

Kaip visada, viską galima padaryti komandomis

Paprasta C programa (C++, Ada, Java, Fortran, Pascal, ...)

sh> vi main.c sh> cc main.c -o prog sh> ./prog arg1 arg2 arg3

Sudėtingesnė C programa

```
sh> vi main.c
sh> cc -c main.c -o main.o
sh> cc -c math.c -o math.o
sh> cc -c libr.c -o libr.o
sh> cc main.o math.o libr.o -o prog -lm
sh> ./prog arg1 arg2 arg3
```
Edit-Compile&Run ckilas \*x aplinkoje Be abejo, viskas vykdoma komandomis

Perl'o, Python'o arba Shell skriptas (C :-), FORTH, Lisp, Haskel, Prolog, ...)

sh> vi script sh> ./script arg1 arg2 arg3

#### make

```
build.sh:
```

```
cc -c main.c -o main.o
cc -c math.c -o math.o
cc -c libr.c -o libr.o
cc main.o math.o libr.o -o prog -lm
./prog arg1 arg2 arg3
```

```
.
.
Saulius Gražulis Programos kūrimo ciklas ir jo valdymas 2011 ruduo 5 / 15.
                                          .
                                           .
                                             .
                                              .
                                               .
.
.
.
.
.
.
.
.
.
.
.
run: prog
−−−−−−−→./prog arg1 arg2 arg3
prog: main.o math.o libr.o
 −−−−−−−→cc main.o math.o libr.o -o prog -lm
main.o: main.c
   −−−−−−−→cc -c main.c -o main.o
# ... ir dar komandos
# math . o bei libr . o sukurti .
```
### make – panaudojame bendras taisykles

build.sh:

**set** -e cc -c \*.c cc \*.o -o prog -lm ./prog arg1 arg2 arg3

```
run: prog
−−−−−−−→./prog arg1 arg2 arg3
prog: main.o math.o libr.o
  −−−−−−−→cc main.o math.o libr.o -o prog -lm
%.o: %.c
   −−−−−−−→cc -c $< -o $@
```
# make – panaudojame taisyklių kintamuosius

```
run: prog
−−−−−−−→./prog arg1 arg2 arg3
prog: main.o math.o libr.o
−−−−−−−→cc $^ -o $@ -lm
%.o: %.c
 −−−−−−−→cc -c $< -o $@
```
### make – apibrėžiame savo kintamuosius

```
PROGRAM = prog
run: ${PROGRAM}
       ./${PROGRAM} arg1 arg2 arg3
${PROGRAM}: main.o math.o libr.o
      cc $^ -o $@
%.o: %.c
       cc -c $< -o $@
```
### make – surenkame išeities failus

```
PROGRAM = prog
SOURCES = $(wildcard *.c)
OBJECTS = ${SOURCES:%.c=%.o}
run: ${PROGRAM}
      ./${PROGRAM} arg1 arg2 arg3
${PROGRAM}: ${OBJECTS}
   cc $^ -o $@
%.o: %.c
     cc -c $< -o $@
```
### make – pridedame "gerai žinomus tikslus" ("well known targets")

```
.
.
.
Saulius Gražulis Programos kūrimo ciklas ir jo valdymas 2011 ruduo 10 / 15\overline{P}.
.
.
.
.
.
.
.
.
.
.
.
.
.
.
.
PROGRAM = prog
SOURCES = $(wildcard *.c)
OBJECTS = ${SOURCES:%.c=%.o}
all: run
run: ${PROGRAM}
         ./${PROGRAM} arg1 arg2 arg3
${PROGRAM}: ${OBJECTS}
        cc $^ -o $@
%.o: %.c
        cc -c $< -o $@
clean:
        rm -f ${OBJECTS}
cleanAll distclean: clean
         rm -f ${PROGRAM}
```
### make – paskutiniai pagražinimai

```
.
.
Saulius Gražulis Programos kūrimo ciklas ir jo valdymas 2011 ruduo 11 / 15.
                                         .
                                          .
                                            .
                                             .
                                              .
                                               .
.
.
.
.
.
.
.
.
.
.
PROGRAM = prog
SOURCES = $(wildcard *.c)
OBJECTS = ${SOURCES:%.c=%.o}
.PHONY: all run clean cleanAll distclean
all: run
run: ${PROGRAM}
         ./${PROGRAM} ${ARGS}
${PROGRAM}: ${OBJECTS}
         ${CC} ${CFLAGS} $^ -o $@
\% \cdot \circ : \quad % \cdot c${CC} ${CFLAGS} -c $< -o $@
clean:
         rm -f ${OBJECTS}
cleanAll distclean: clean
         rm -f ${PROGRAM}
```
### make – universalus Makefile'as

```
GNUmakefile, makefile, Makefile:
```

```
.
.
Saulius Gražulis Programos kūrimo ciklas ir jo valdymas 2011 ruduo 12 / 15.
                                         .
                                          .
                                            .
                                             .
                                              .
                                               .
.
.
.
.
.
.
.
.
.
.
PROGRAM = $(notdir $(shell pwd))
SOURCES = $(wildcard *.c)
OBJECTS = ${SOURCES:%.c=%.o}
.PHONY: all run clean cleanAll distclean
all: run
run: ${PROGRAM}
         ./${PROGRAM} ${ARGS}
${PROGRAM}: ${OBJECTS}
         ${CC} ${CFLAGS} $^ -o $@
\% \cdot \circ : \% \cdot \circ${CC} ${CFLAGS} -c $< -o $@
clean:
        rm -f ${OBJECTS}
cleanAll distclean: clean
        rm -f ${PROGRAM}
```
# make naudojimas

sh> cd ~/projektas/prog sh> vi main.c sh> vi math.c sh> **make** sh> **make CFLAGS=-g** sh> **make ARGS="vienas du trys"** sh> make clean sh> make distclean

# Naudingi make parametrai

 $\bullet$  sh> make  $-n$ sh> make -p sh> make -W libr.c

#### Nuorodos *Labai* gera dokumentacija!

GNU Make – user's manual

*Richard Stallman, Roland McGrath, Paul D. Smith* http://www.gnu.org/software/make/ 2009-10-20

• Command line

*Daug autorių, išvardinti tinklalapiuose:* http://en.flossmanuals.net/command-line/ch055\_credits/ 2011-10-17 http://en.flossmanuals.net/command-line/

2011-10-17 http://en.flossmanuals.net/\_booki/command-line/command-line.pdf 2011-10-17